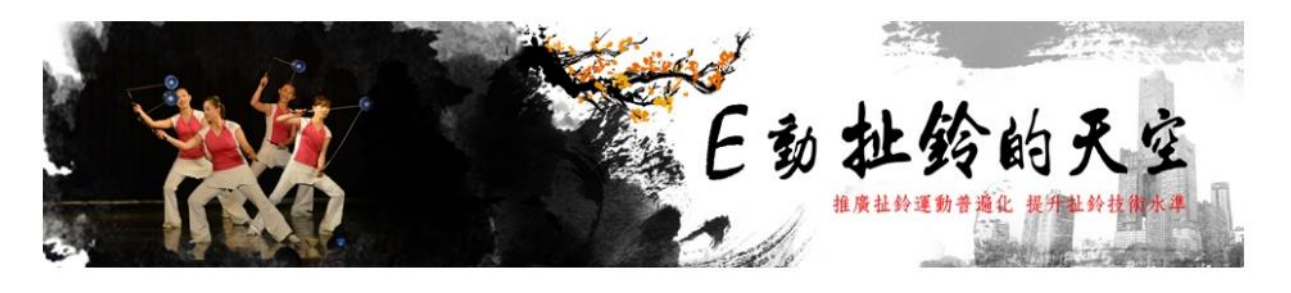

# [城市盃 扯鈴表演競賽] 網路報名系統

說明

城市盃扯鈴競賽報名系統流程簡圖 流程簡圖

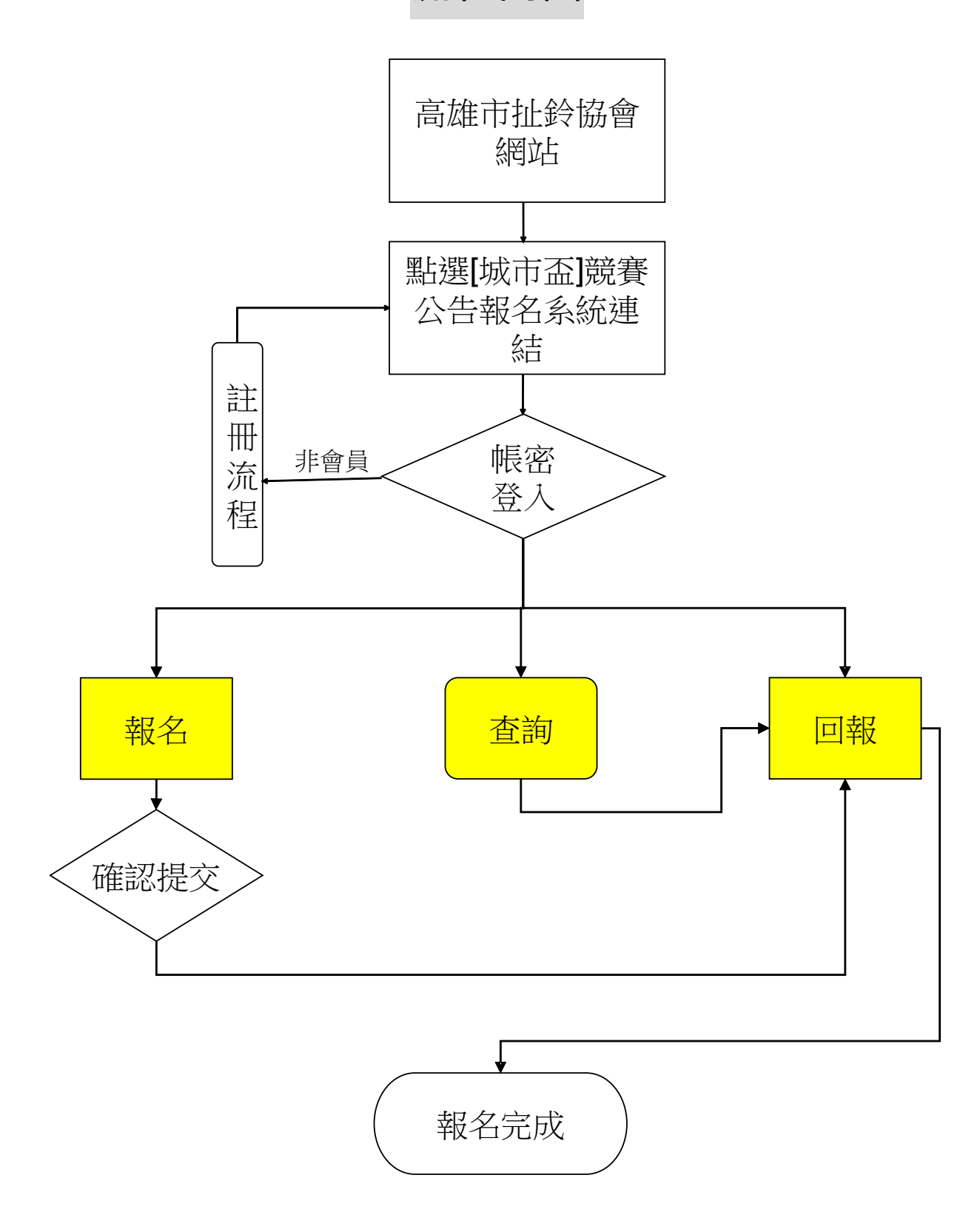

## 流程說明

1. 連結進入[城市盃扯鈴表演競賽報名系統]

[\(http://www.diabolokh.url.tw/diabolokh/event/\)](http://www.diabolokh.url.tw/diabolokh/event/)

- 2. 申請加入[高雄市扯鈴協會網站]會員
- 3. 以會員帳號/密碼進入報名系統
- 4. 報名資訊填寫
	- A.參賽單位
	- B.參賽人員
	- C.競速類
	- D.技術類
	- E.特別類
	- F.網路類

5. 報名資訊確認無誤,則進行[完成提交] 6. 進行匯款,完成則進行[匯款回報]

# 報名系統

## 登入頁面

#### <http://www.diabolokh.url.tw/diabolokh/event/>

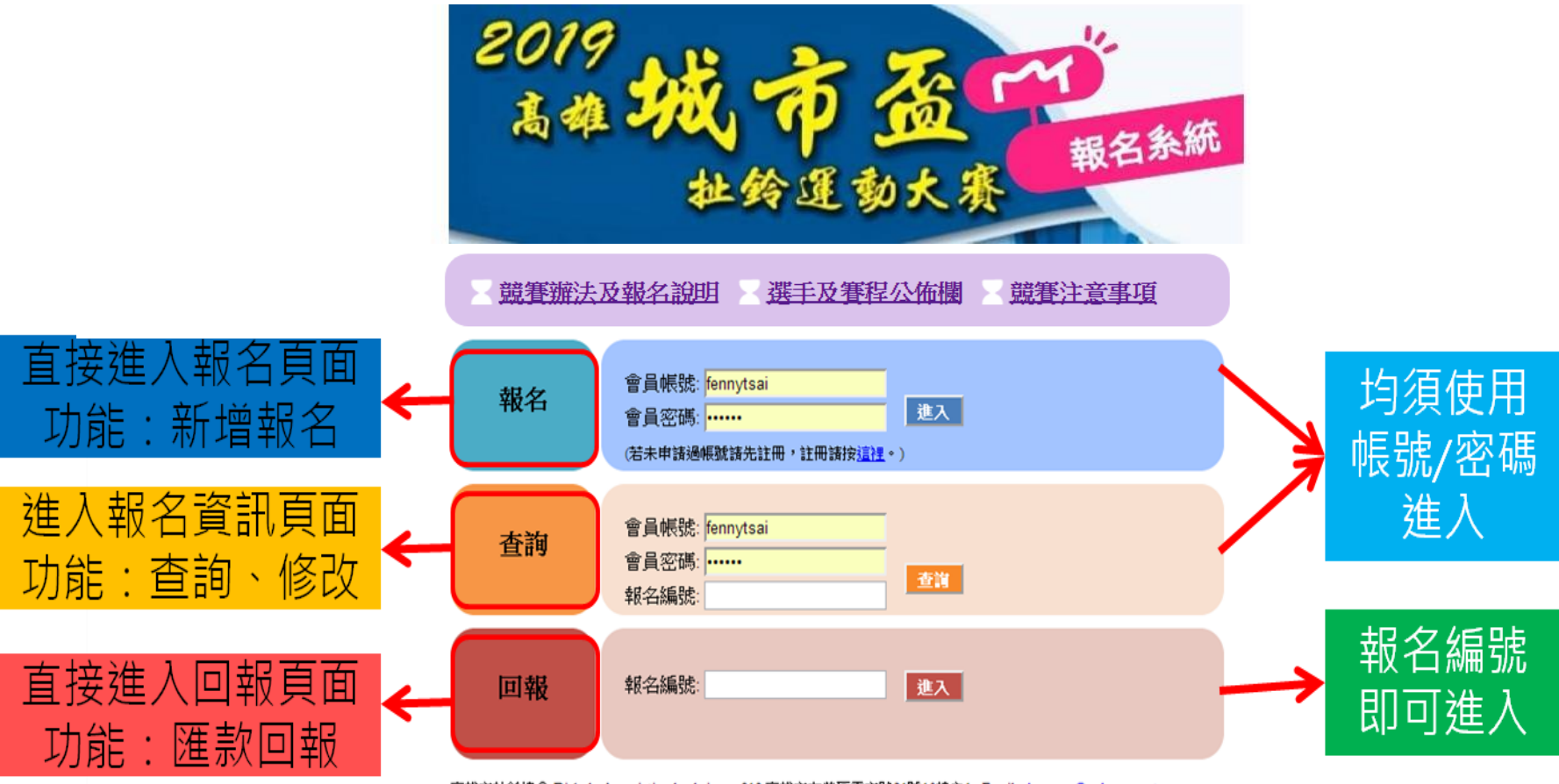

高雄市扯鈴協會 Diabolo Association kaohsiung; 813 高雄市左營區重立路21號10樓之1; Email: sheranyu@yahoo.com.tw 高雄市扯鈴協會版權所有,非經允許,請勿任意轉載。本網站最佳瀏覽解析度為1024\*768,建議使用正8.0以上版本瀏覽器。